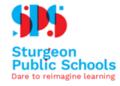

MyPass is the Alberta government's online application for students to:

- order high school transcripts in English or French
- view PAT(Grade 6 and Grade 9) and diploma exam (Grade 12) marks
- register to write or rewrite diploma exams with online payment
- view and print Detailed Academic Reports (DAR)
- view progress towards a credential (diploma or certificate)
- order additional copies of an awarded credential in English or French
- get notifications for important messages

MyPass accounts are available for all students aged 13 and older. Alberta Education encourages all students to sign up in Grade 10.

Navigate to <a href="https://public.education.alberta.ca/PASI/myPass/welcome">https://public.education.alberta.ca/PASI/myPass/welcome</a>, and click Sign up with an Education Account

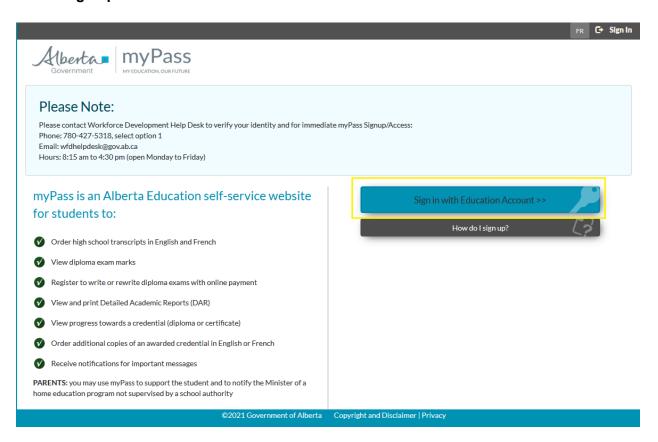

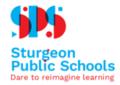

2. At the login screen, enter your personal email address, click **I'm new, sign me up!**, and click the reCAPTCHA box to validate yourself.

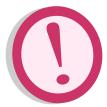

**IMPORTANT:** Students *should NOT* use their school based email address to sign up, as that account will be disabled upon graduation or if the student leaves the division. Students will require MyPass access beyond graduation in order to view and request transcripts for post secondary school applications. Instead, the student should use a personal email account.

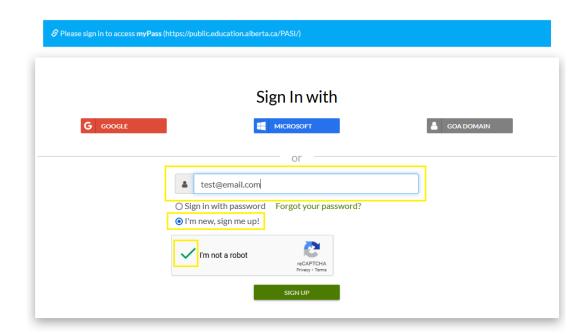

3. You will be notified to look for a confirmation email titled **Your Education Account Sign Up Request** 

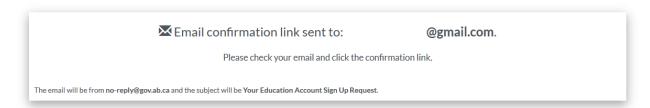

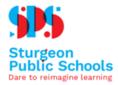

4. When the email arrives, click the link to validate your account and choose a Screen name and Password. Click **Finish** 

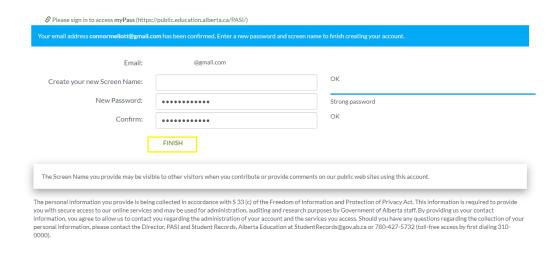

At this point, you have successfully created an account, but you have not yet created a connection with your school data.

5. Obtain Access to the Student Information via myPass.

You will require:

- Alberta Student Number which can be obtained from your school office, or from your teacher
- your date of Birth
- a student phone number(optional)
- your postal code

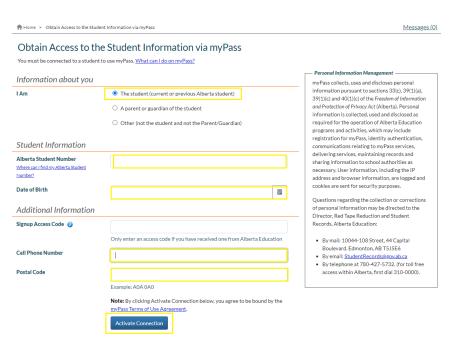

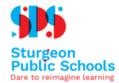

6. You will then be presented with three options for establishing a myPass Connection:

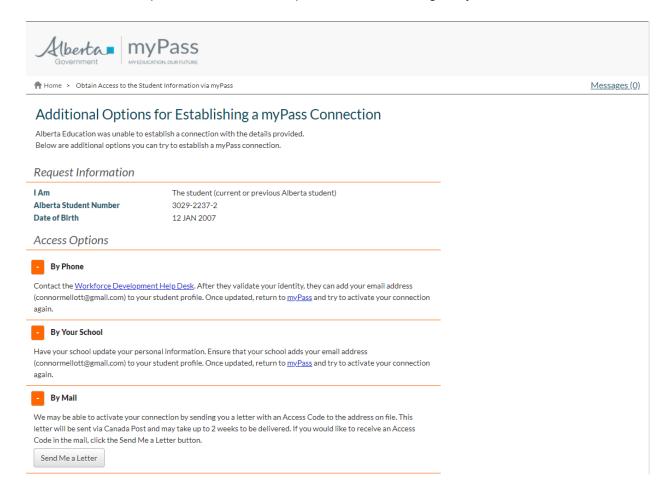

- If you need immediate access, you may wish to phone the WorkForce Development Help Desk at 780-427-5318, Option 1. Or email <a href="wfdhelpdesk@gov.ab.ca">wfdhelpdesk@gov.ab.ca</a>.
   A representative will provide you with an access code in order to complete the connection immediately.
- Your school may have the ability to provide access for you by linking the email address
  used to create your account with your student data in myPass. Please check with your
  teacher or office staff to see if this is an option for your school.
- You may click the Send Me a Letter button to have an access code sent to you in the mail in approximately two weeks.